# نگاهی بر جیلبرک از گذشته تا به امروز

## مقدمه

سلام خدمت شما دوست عزیزی که این مقاله را میخوانید, ایده ی این مقاله تقریبا یکی دو سالی ذهن بنده را مشغول کرده بود. هر موقع نیاز به تحقیقی در این زمینه میدیدم به سایت های شناخته شده مانند (theiphonewiki.com) مراجعه میکردم, البته نقش سایت هایی نظیر )com.db-exploit )را نیز نمیتوان نادیده گرفت. اما مشکل اصلی از آنجایی شروع میشود که بسیاری از افراد علاقه مند به زمینه هک و امنیت و به خصوص افرادی که میخواهند در زمینه ی سیستم عامل iOS فعالیت کنند, نمیدادند که باید از کجا و چگونه شروع کنند.

در این مقاله سعی شده تا توضیحاتی با توجه به مقاله های شناحته شده و همچنین تجربیات شخصی از مباحث ابتدایی تا بحث های پیشرفته تر گرد آوری گردد تا مشتاقان این زمینه بتوانند سرنخی برای شروع (در واقع ادامه) این سفر هیجان انگیز داشته باشند.

در ضمن نداشتن فهرست و سایر مشکلات مقاله را نیز به بزرگی خودتان ببخشید, در هر حال این اولین مقاله من است و امیدوارم تجربه لازم برای نوشتن مقالات بعدی همراه با تکامل روزانه ی iOS را کسب کنم.

در آخر هم لازم میبینم از عمو گوگل تشکر ویژه ای داشته باشم که کمک های بسیاری در زمینه ی پیدا کردن توضیحات متعارف تر به من کردند.

مهیار رزقی

# نگاهی بر جیلبرک از گذشته تا به امروز

همیشه با نوشتن تیتر های کلیشه ای مشکل داشتم اما در حقیقت موضوع این قسمت مقاله دقیقا همین تیتر کلیشه ای هست که میبینید! برای اینکه تقسیم بندی گذشته و امروز iOS از نظر خودم را برای شما واضح تر بیان کنم نیاز هست که در ابندا چند اصطلاح را که در این مقاله زیاد به آنها برخورد میکنیم را برای شما توضیح دهم.

**[Userland](https://www.theiphonewiki.com/wiki/Userland)** describes the software running on an iOS device after the kernel has started. A userlandbased exploit or jailbreak, being entirely software-based, can be patched by Apple. Userland jailbreaks differ from jailbreaks that affect the boot chain of trust, in that they do not allow custom firmwares/IMG3 files to be flashed.

اصولا شما به هر دستگاه کامپیوتری که نگاه کنید دو بخش اصلی در قسمت سیستم عامل میبینید:

## Kernel mode, User mode

هسته سیستم عامل )Kernel )یک نرم افزار سطح پایین است که وظیفه کنترل درخواستهای خروجی یا ورودی از طرف نرم افزارهای دیگر (و همچنین سخت افزارها) را دارد.

کرنل واسط بین اپلیکیشنها و سخت افزارها است؛ یعنی هر درخواستی که هر یک از اپلیکیشنها (حتی منابع خود سیستم عامل) برای استفاده از منابع سخت افزاری داشته باشد، ابتدا به کرنل فرستاده میشود تا مورد بررسی و تحلیل قرار بگیرد. کرنل همچنین وظایف دیگری نیز بر عهده دارد؛ از جمله مدیریت منابع سیستم، آماده سازی سیستم عامل و برنامهها، مدیریت آدرسها و حافظه RAM و...

بعد از کرنل, mode User یا همان Userland که در بالا به آن اشاره کردم وجود دارد, که در سطح بالاتری قرار میگیرد و در واقع هرچیزی که کاربر با آن سر و کار دارد در Userland وجود دارد, بگذارید کلمه ی وجود دارد را به زندانی شده تغییر دهیم!

خوب این زندان همان Jail و هدف ما از این مقاله فرار از زندان )Jailbreak )است!

اینجاست که تازه بحث گذشته و امروز به میان می آید. در گدشته یعنی تا آخر سری نسخه های 4 iOS جدال اپل با جیلبرکر ها مثل الآن زیاد نبود و اکثرا جیلبرک ها بر پایه باگ هایی بودند که در سطح پایینتر یعنی در سطح کرنل وجود داشتند و البته این نوع جیلبرک در زمان فعلی بسیار با ارزش شده اند. حتما میپرسید چرا؟! دلیلش بسیار ساده و روشن است, معمولا وقتی شرکتی محصولی تولید میکند و سپس سیستم عامل آن را پس از مدتی به روز رسانی میکند در بیشتر موارد این تغییرات در قسمت Usermode است چرا که کاربر با این قسمت سر و کار دارد. پس اگر فکر کنیم میبینیم که اگر باگی در سطح کرنل داشته باشیم بدون توجه به تغییراتی که در Userland ایجاد میشود میتوانیم دسترسی خود را حفظ کنیم.

زمانی بود که چند روز پس از عرضه ی عمومی نسخه ای از iOS جیلبرک آن نسخه به طور عمومی عرضه میشد. به لطف Geohot باگی از bootrom آیفون 4 به دست آمد که نفوذ را در هر نسخه ای ممکن میساخت چرا که تنها راه از بین بردن باگ در سطح Bootrom تغییر سخت افزاری از طرف شرکت سازنده است که البته کاری پر هزینه است اپل هم زیاد به خود زحمت نداده و این مشکل را نه در آیفون 4 بلکه در S4 رفع کرده, امیدوارم چرایی در ذهنتان به وجود آمده باشد! اولا که جمع آوری و تغییر این همه محصول که به بازار عرضه شده کاری بسیار سخت و پر هزینه است و هیچ شرکتی حاضر نیست چنین ضرر عظیمی ببیند. دوما کسی که قصد استفاده از چنین باگی را دارد مسلما در زمان فراخوان عمومی برای تعویض دستگاه اقدام به چنین عمل احمقانه ای نمیکند!

این مثالی ساده از باگ های در سطح Bootrom بود, امروزه نیز اینگونه باگها وجود دارند ولی جیلبرکی بر پایه این باگ ها عرضه نمیشود چرا که بسیار با ارزش هستند. به عنوان مثال ویدیو ای از w0sn8iH منتشر شده و نشان میدهد که 9 iOS را جیلبرک کرده, این کار با استفاده از یکی از باگ های iBoot در آیفون 5 انجام شده, البته که این کار کمک شایانی به پیدا کردن باگ هایی در زمینه Userland میکند اما چیزی که واضح است این است که قطعا شما جیلبرکی بر پایه iBoot برای 9 iOS نخواهید دید.

پس تا به اینجای مقاله باید متوجه شده باشید که ما تنها جیلبرک هایی که در قسمت Userland هستند را بررسی میکنیم.

# بررسی یک آسیب پذیری ساده

برای اینکه قبل از شروع کار اصلی آشنایی مختصری با نوع فکر کردن و دید نسبت به آسیب پذیری های جزیی در زمینه ی جیلبرک پیدا کنید, تصمیم به شرح آسیب پذیری که چندی پیش در یکی از نرم افزار های معروف در زمینه ویرایش و ساخت فایل های PDF روی آیفون و آیپد پیدا شده بود گرفتم.

## **PDF Converter & Text Editor**

By Dixant Vijayvargiya

Text Editor & PDF Creator is your all-in-one document management solution for iPhone, iPod touch and iPad.

It can catch documents from PC or Mac via USB cable or WIFI, email attachments, Dropbox and box and save it on your iPhone, iPod Touch or iPad locally.

<https://itunes.apple.com/it/app/text-editor-pdf-creator/id639156936>

اول آنکه این آسیب پذیری در نسخه آخر این برنامه (که در زمان نوشتن این مقاله ۲٫۱ بوده است) موجود میباشد.

این آسیب پذیری از نوع include file local بوده و به هکر اجازه میدهد که بتواند از راه دور فایل یا پوشه ای ایجاد نماید و یا به فایل یا پوشه خاصی دسترسی پیدا کند, البته قبل از هر چیز این را در نظر بگیرید که در وضعیت فعلی چنین آسیب پذیری به آسانی منتهی به جیلبرک نمیشود, چرا که هر برنامه در سیستم عامل iOS به صورت Sandbox اجرا شده و به سایر قسمت های سیستم عامل دسترسی ندارد! ممکن است زیاد در مورد Sandbox یا " جعبه شنی " چیزی نشنیده باشید, ما در اینجا به صورت مختصر به این مورد اشاره خواهیم کرد. در واقع سند باکس یک سیستم حفاظتی قدرتمند است که این روزها در اکثر برنامه ها به کار گرفته می شود. به عنوان مثال مرورگرها. اما این سیستم حفاظتی به صورت دقیق چکار میکند؟ سند باکس در واقع یک محیط بسته ایجاد می کند تا اگر یک برنامه مخرب بود و یا محتوایی که از طریق آن به کامپیوتر شما راه پیدا کرده است مخرب باشد، مشکلی متوجه سیستم شما نشود.

چنین آسیب پذیری تنها در صورتی منتهی به جیلبرک میشود که شما راهی برای دور زدن این محیط سندباکس پیدا کنید, که البته چندان دور از فکر هم نیست. در مباحث بعدی پس از بررسی جیلبرک های اخیر گروه TaiG میتوانید به این موضوع پی ببرید که ایده ها و آسیب پذیری های ساده میتوانند چه نقش بزرگی داشته باشند.

در این مثال آسیب پذیری در مقدار "filename" در ماژول "submit upload" وجود دارد. در اینجا هکر میتواند با قرار دادن کد مورد نظر خود در به عنوان اسم فایل و سپس آپلود آن از طریق پنل تحت وب برنامه کد های خود را اجرا کند. لازم به ذکر است که اینکار به آسانی و از طریق متد POST انجام میگیرد و نیاز به هیچگونه دسترسی سطح مدیریت و... ندارد. Request Method(s):

[+] [POST]

### Vulnerable Module(s):

[+] Submit (Upload)

Vulnerable Parameter(s):

[+] filename

Affected Module(s):

[+] Index File Dir Listing (http://localhost:52437/)

PoC: Upload File (http://localhost:52437/Box/)

<div id="module\_main"><br/>>bq>Files</bq><p><a href="..">..</a><br>>

<a href="<iframe>2.png"><../[LOCAL FILE INCLUDE VULNERABILITY IN FILENAME!]>2.png</a> ( 0.5 Kb, 2015-04-30 10:58:46 +0000)<br />

</p><form action="" method="post" enctype="multipart/form-data" name="form1" id="form1"><label>upload file<input type="file" name="file" id="file" /></label><label><input type="submit" name="button" id="button" value="Submit" /></label></form></div></center></body></html></iframe></a></p></div>

--- PoC Session Logs [POST] (LFI - Filename) ---

Status: 200[OK]

POST http://localhost:52437/Box/

Load Flags[LOAD\_DOCUMENT\_URI LOAD\_INITIAL\_DOCUMENT\_URI ] Größe des Inhalts[3262] Mime Type[application/xunknown-content-type]

Request Header:

Host[localhost:52437]

User-Agent[Mozilla/5.0 (Windows NT 6.3; WOW64; rv:37.0) Gecko/20100101 Firefox/37.0]

Accept[text/html,application/xhtml+xml,application/xml;q=0.9,\*/\*;q=0.8]

Accept-Language[de,en-US;q=0.7,en;q=0.3]

Accept-Encoding[gzip, deflate]

Referer[http://localhost:52437/Box/]

Connection[keep-alive]

POST-Daten:

POST\_DATA[-----------------------------321711425710317

Content-Disposition: form-data; name="file"; filename="../[LOCAL FILE INCLUDE VULNERABILITY IN FILENAME!]>2.png"

Content-Type: image/png

برای انجام حمله موفق در این روش, نیاز است مراحل زیر را انجام دهید:

- .2 ابتدا برنامه مورد نظر را روی دستگاه خود نصب کنید
	- .1 برنامه را اجرا کنید و وب سرور را قعال کنید
- .3 صفحه تحت وب برنامه را در مرورگر اینترنت کامپیوتر خود باز کنید (:52437localhost (توجه داشته باشید که به جای عبارت localhost باید IP دستگاه حود را قرار دهید
- .4 یک سِشِن )Session )برای دیدن و ویرایش درخواست ها در صفحه مورد نظر با استفاده از برنامه Data Tamper و یا Tamper Chrome ایجاد کنید
	- .5 حالا با ویرایش درخواست اسم فایل مورد نظر را با دستوری که میخواهید اجرا شود جا به جا کنید
		- .6 درخواست را ذخیره کنید و دستور انجام ادامه کار را بدهید
		- .7 کد مورد نظر ما در شاخه اصلی پنل تحت وب اجرا میشود ):52437localhost)
			- .8 حال یکبار دیگر همان فایل را بدون ایجاد تغییرات در درخواست آپلود کنید
			- .9 خوب تبریک میگوییم شما از یک آسیب پذیری به نفع خودتان استفاده کردید

خوب در اینجا ما موفق شدیم که از یک آسیب پذیری ساده به نفع خودمان استفاده کنیم, اما هدف از ساختن یک پیلود )Payload )که یک فایل خاص را به تمام فایل های آپلود شده پیوند میزند, چیست؟

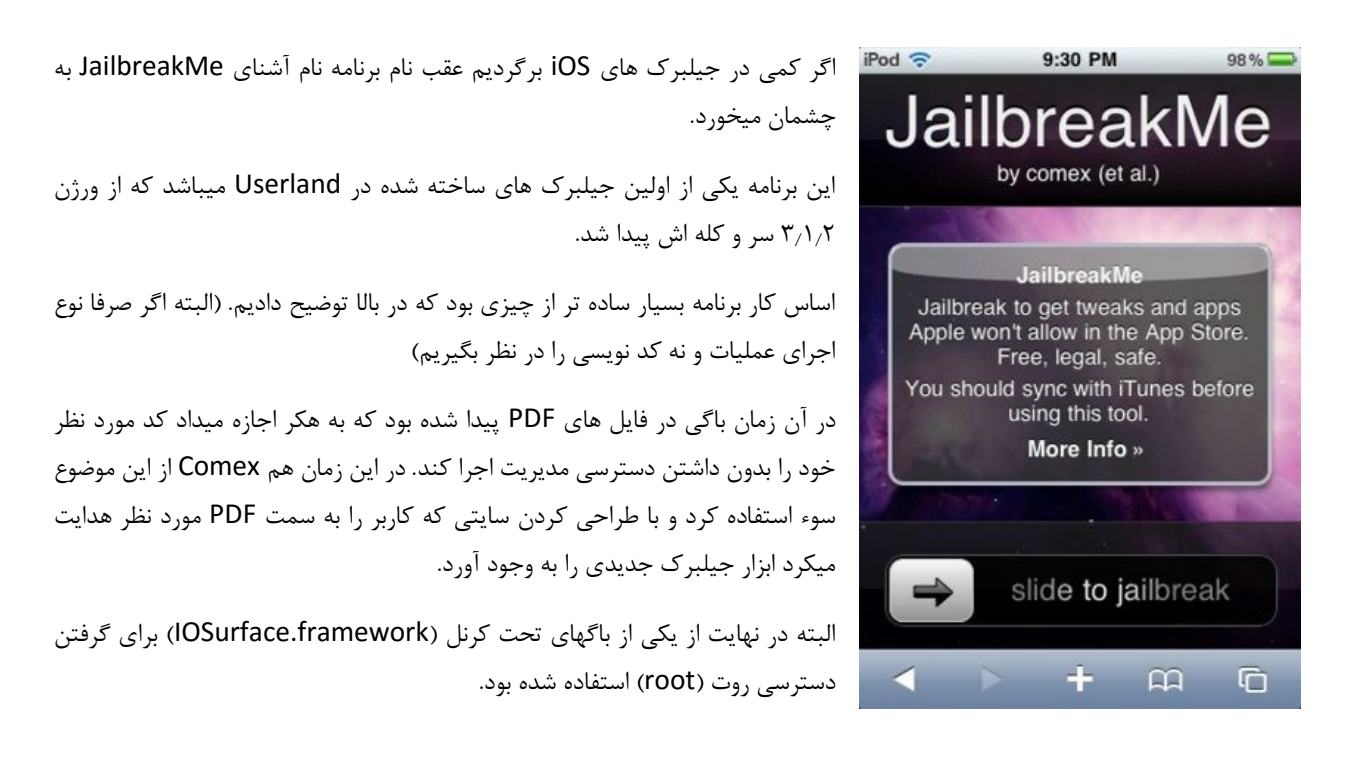

[https://www.theiphonewiki.com/wiki/Malformed\\_CFF\\_Vulnerability](https://www.theiphonewiki.com/wiki/Malformed_CFF_Vulnerability) [https://www.theiphonewiki.com/wiki/IOSurface\\_Kernel\\_Exploit](https://www.theiphonewiki.com/wiki/IOSurface_Kernel_Exploit)

اگر علاقه مند به اطلاعات بیشتر هستید میتوانید از لینک زیر استفاده کنید:

# <https://www.theiphonewiki.com/wiki/Star>

خوب با این تفاسیر چندان دور از انتظار نیست که روزی شما هم چنین باگی پیدا کنید و در طی یک فرایند این چنینی جیلبرک جدیدی عرضه کنید.

من همیشه اعتقاد داشتم هکر کسی است که بتواند به ساده ترین شکل مشکلات را حل کند, نه فقط در زمینه کامپیوتر, بلکه هر مشکلی! پس از خلاقیت خود استفاده کنید.

امیدوارم خود شما در هر بخش تحقیقات لازم را انجام دهید زیرا در اینجا تنها توضیح مختصری از روش انجام کار گفته میشود.

# بررسی جیلبرک **TaiG** برای ورژن های 8.8 تا 8.2.1

خوب بالاخره 9 iOS هم منتشر شد و چیزی که واضح است این است که قطعا توضیح روشن درباره ی نحوه عملکرد برنامه های معروف 8Pangu و TaiG آسیبی به کمپانی اپل و همچنین افراد نخواهد زد. (این موضوع را در نظر بگیرید که جیلبرک بعد روشن ماجرا است و میتوان از این آسیب پذیری ها برای ساخت بدافزار هم استفاده کرد!(

قصد دارم در دو مقاله مجزا ابتدا نحوه عملکرد برنامه جیلبرک TaiG برای ورژن های 8.8 تا 8.2.1 و سپس برای ورژن های 8.2.3 تا 8.4 را شرح دهم, البته برای درک بهتر این قسمت از مقاله توصیه میکنم کمی در مورد نحوه دیباگ کردن )Debugging )و دی اسمبلر ها )Disassembler )و مانیتور کردن برنامه ها تحقیق کنید.

این آسیب پذیری توسط اپل رفع شده و در وبسایت اپل از هر دو تیم برای پیدا کردن باگ ها تشکر شده است.

<http://lists.apple.com/archives/security-announce/2015/Jan/msg00001.html>

اما جیلبرک TaiG دارای کد نویسی بسیار تمیزتر و با ارزش تری نسبت به 8Pangu است و میتوان مطالب بسیاری را از آن یاد گرفت.

# نرم افزار های مورد نیاز

چون برنامه TaiG در اصل تحت ویندوز است ما نیز این برنامه را در ویندوز بررسی میکنیم, برای اینکار شما به برنامه هایی نیاز دارید که در زیر لیست آنها را برایتان آماده کردم:

- Explorer Process: برنامه ای که توسط Russinovich Mark نوشته شده و اطلاعات بسیار خوبی را در مورد پروسه های در حال اجرا در اختیار ما میگذارد
- Monitor Process: این برنامه نیز مانند برنامه بالا اطلاعاتی در مورد پروسه های در حال اجرا در اختیار ما میگذارد اما وجه تمایز این دو برنامه این است که این برنامه میتواند لاگ های مربوط به API را نیز به ما نشان بدهد
	- IDA: از بهترین برنامه های دی اسمبلر )Disassembler )برای ویندوز
- WinDBG: از دیباگر های خوب برای ویندوز است ولی در این مقاله استفاده کمی دارد چون TaiG همکاری خوبی با ما در این زمینه ندارد!

در هنگام نوشتن مقاله دستگاه ما با استفاده از نرم افزار 8Pangu جیلبرک شده بود )در واقع خراب شده بود!(

در زیر لیست برنامه های استفاده شده روی دستگاه iOS را برای شما قرار میدهم:

- FileMon: برنامه ای برای مشاهده ی FSEvents
- usage\_fs: برنامه ای بر پایه kdebug مکینتاش که کارایی مشابهی دارد که خروجی چندان جالبی ارائه نمیدهد ولی برا چک کردن دوباره حروجی ها مناسب است.
	- Jtool: یک دی اسمبلر خوب برای iOS

در واقع اگر از دستگاه جیلبرک نشده استفاده میکردیم بسیار بهتر بود زیرا میتوانستیم تمام پروسه ها را به صورت زنده مانیتور کنیم, اما یک مزیت که باید به آن توجه کنیم این است که کد نویسی نرم افزار 8Pangu بسیار ضعیف تر TaiG بود و هرگونه درخواستی به سمت OSKextRequest میتوانست باعث پنیک )Panic )کردن کرنل و در نتیجه ری استارت شدن دستگاه شود, در نتیجه ریسک ایجاد تغییرات دائمی توسط TaiG کاملا از بین میرود و میتوانیم با خیال راحت و بدون ترس از بریک شدن دستگاه به کار خود ادامه دهیم. هر دو شرکت سامسونگ و اپل از مهندسی های خاصی در ساخت دستگاه های خود استفاده کردند که حتی اگر عمدا قصد بریک کردن دستگاه خود را داشته باشید باید بسیار تلاش کنید!

اگر دقت کرده باشید حجم برنامه TaiG به نسبت زیاد بود (۵۱/۹۳۸/۸۱۶ بایت) زیرا برنامه تماما در فرمت PE نوشته شده بود که کار دی اسمبل کردن بسیار سخت میکرد, زیرا شما در هنگام کار با برنامه معمولا با کد های بسیار پیچیده و زیاد مواجه میشدید که در آخر معلوم میشد که عکس هایی با فرمت PNG هستند که به صورت 64Base اینکد شده اند!

● PE (پیءی) یا اجرایی انتقالپذیر (Portable Executable) بیانگر نوعی ساختار از پروندههای اجرایی، آبجکتفایلها یا دی|ل|لها در سیستمعامل 31 یا 64بیتی ویندوز است. عبارت "انتقالپذیر" به انطباقپذیری آن با محیطهای بیشمار و معماریهای گوناگون نرمافزارهای سیستم اشاره دارد.

در نگاه اول هیچ وابستگی به فایل های کتابخانه ای اپل مانند CoreFoundation, AppleMobileDevice, iTuneSMobileDevice دیده نمیشود, که جای کمی فکر دارد!

راز این شعبده بازی با نگاه کردن به فایل های موقتی که ابزار جیلبرک TaiG ایجاد میکند روشن میشود. در این زمان یک فایل دی ال ال کوچک با نام Tai\*\*\*.tmp (که به جای \*\*\* یک اسم تصادفی وجود دارد) به وجود می آید. همچنین با مانیتور کردن پروسه های در حال اجرا به سادگی میبینید که یک دی ال ال اجرا میشود که یک پروسه به نام CreateDevHelp دارد. در واقع اسم دقیق این دی ال ال .است TGHelp.dll

بخش ویندوزی کار چندان چنگی به دل نمیزند, به همین دلیل این بخش را به صورت خلاصه تر توضیح میدم و فایل دی ال ال را در صورتی که خواستید خودتان روی آن کار کنید را برایتان قرار میدهم.

## <http://t3hosting.ir/dl/taig/Tai3V6K.tmp>

در زیر لیست آدرس های مهم را با هم مرور میکنیم:

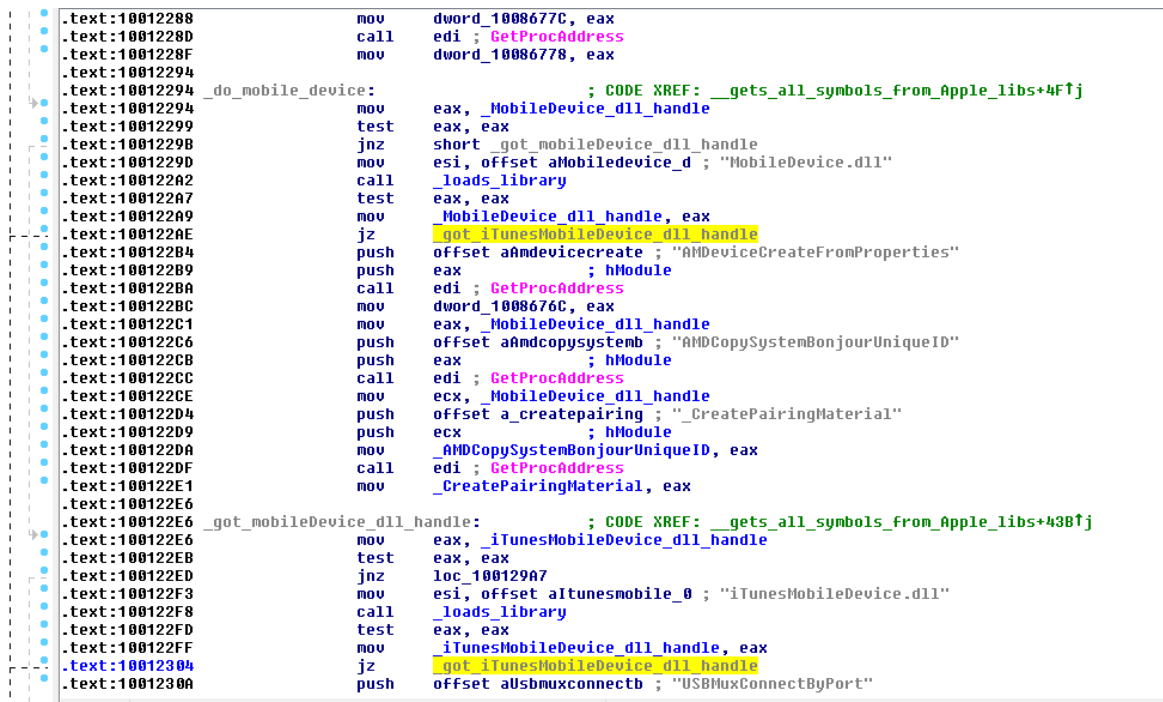

60E10011 x:0 تابعی است که تمام آبجکت های مربوط به کتابخانه ی اپل )مانند: ,dll.MobileDevice ,dll.CoreFoundation dll.AirTrafficHost ,dll.iTunesMobileDevice )را فراخوانی میکند, که اینکار را با فراخوانی آدرس 0DE10011 x0 که از تابع LdrLoadDll در فایل dll.ntdll به جای LoadLibrary در 32kernel استفاده میکند که پروسه ی کار چندان هم واضح نباشد.

C1001465x:0 چک کردن وضعیت اکتیوشن دستگاه

9AC10013x:0 چک کردن وجود یا عدم وجود پسورد روی دستگاه

com.apple.mobilebackup2 با ارتباط برقراری :0x10017DE0

com.apple.afc2 با ارتباط برقراری :0x10011360

لیست بالا چندان کامل نیست اما اطلاعات تقریبا کافی برای انجام مهندسی معکوس به شما میدهد. اما اگر خواستید لیست کامل تری را درست کنید میتوانید از طریق آدرس زیر اقدام کنید و لیست تمام API ها را مشاهده کنید.

<http://www.libimobiledevice.org/docs/html/files.html>

خوب به قسمت سرگرم کننده ی مقاله رسیدیم! میخواهیم فرایند جیلبرک را روی خود دستگاه اپلیمان بررسی کنیم.

اپل تعدادی از این آسیب پذیری ها را در -2015-01-27-2SA-APPLE لیست کرده است ولی همانطور که قبلا اشاره کردم به هیچ عنوان توضیحات کامل و یا حتی مشخصی وجود ندارد که کدام آسیب پذیری مسئولیت کدام قسمت از فرایند جیلبرک را بر عهده دارد.

به علت ساختار بسیار سخت و محکم )ولی نه ضد گلوله!( iOS معمولا باید از ترکیب چند باگ استفاده کرد تا بتوانن به چنین آزادی عمل و جیلبرکی دست پیدا کرد. در زیر لیست فرایند هایی که در همه ی زمان ها از گذشته تا به امروز برای انجام جیلبرک با آن ها سر و کار داریم را بیان میکنم:

- از بین بردن سندباکس: اپل به صورت دیفالت تمامی برنامه ها را محدود کرده, البته به لطف kext.Sandbox و kext.AppleMobileFileIntegrity میتوان این محدودیت را از بین برد, که در ادامه توضیح میدهم.
- به دست آوردن قابلیت اجرای کد دلخواه: چیزی شبیه مثالی که در مبحث قبل زدیم, اما با این تفاوت که این کار معمولا با استفاده از حمله کردن به یکی از فایل های امضا شده (Signed) توسط اپل و اکسپلویت (Exploit) کردن آن مانند libmis انجام میگیرد.
- گرفتن دسترسی روت )root): از هک ساده وبسایت ها تا هک کردن دستگاه های اپل همیشه هدف رسیدن به بالاترین سطح دسترسی در سیستم عامل بوده و هست, که در دستگاه های اپلی از طریق حمله کردن به یکی از دیمون هایی )daemon )که به صورت روت در حال اجرا است, بسیار محترمانه خواهش میکنیم که دیمون launchd را به صورت روت برای ما اجرا کند!
- پچ کردن کرنل )Patching Kernel): بیشتر روش های این عمل در iOS به لطف Comex ممکن شده و ما در اینجا در واقع کرنل را بعد از روی کار آمدن Userland با استفاده از دستوراتی در هنگام بوت شدن )args-boot )و نه در nvram( همانطور که گفتیم امنیت iBoot بسیار پیشرفت کرده و تمام دستورات ما را رد میکند) انجام میدهیم.

البته نکته ای باید در نظر بگیرید این است که همیشه شما نیاز به 4 پیلود مختلف برای انجام اینکار ندارید و در بیشتر موارد میتوان با حمله به یکی از سرویس های در حال اجرا روی دستگاه به هر سه مورد اول رسید. (که این دقیقا همان کاری است که TaiG با استفاده کردن از کندی سرویس AFC و کد نویسی بد آن انجام داده است!) اما پچ کردن کرنل همیشه یک پیلود جداگانه نیاز خواهد داشت, زیرا امنیت XNU در طی سال های اخیر بسیار بالاتر رفته تا جلوی جیلبرک های متعدد با یک روش یکسان گرفته شود. گفتیم که در اینجا جیلبرک از طریق حمله به سرویس AFC انجام شده است, اما چگونه؟

AFC در واقع مسئولیت برقراری ارتباطات میان iTunes( در این مورد TaiG )و iDevice( همان دستگاه اپلی( را بر عهده دارد و تنها سرویس قابل دسترسی است که در نهایت اجازه ی ساخت فایل و فولدر و همینطور پاک کردن آن ها در iDevice را دارد.

اگر قبلا به این موضوع توجه کرده باشید با برنامه هایی مانند iMazing ,iFunbox ,iTools و... حتی اگر دستگاه شما جیلبرک هم نباشد شما میتوانید عکس هایتان را به Camera roll یا همان فولدر /private/var/mobile/Media/DCIM انتقال دهید. دلیل این امر هم آن است که اپل اجازه ی دسترسی کامل به فولدر /Media/mobile/var/private را به AFC داده است و هر چیزی )عکس, فیلم, موزیک و کتاب ها) که شما به کمک iTunes و سایر برنامه ها در iDevice خود انتقال میدهید در این فولدر ذخیره میشود.

TaiG دقیقا از همین موضوع استفاده کرد و فایل ها و فولدر هایی در /Media/mobile/var/private ایجاد میکند.

به خروجی های زیر توجه کنید, ابتدا فولدر \_exhelp و سپس \_mvhelp ایجاد میشود.

126 afcd Created dir /private/var/mobile/Media/\_exhelp 126 afcdCreated dir /private/var/mobile/Media/\_exhelp/a 126 afcdCreated dir /private/var/mobile/Media/\_exhelp/a/a 126 afcdCreated dir /private/var/mobile/Media/\_exhelp/a/a/a 126 afcdCreated dir /private/var/mobile/Media/\_exhelp/var 126 afcdCreated dir /private/var/mobile/Media/\_exhelp/var/mobile 126 afcdCreated dir /private/var/mobile/Media/\_exhelp/var/mobile/Media 126 afcdCreated dir /private/var/mobile/Media/\_exhelp/var/mobile/Media/Books 126 afcdCreated dir /private/var/mobile/Media/\_exhelp/var/mobile/Media/Books/Purchases 126 afcdCreated /private/var/mobile/Media/\_exhelp/var/mobile/Media/Books/Purchases/mload 126 afcdCreated /private/var/mobile/Media/\_exhelp/a/a/a/c (symlink) 126 afcdCreated dir /private/var/mobile/Media/\_mvhelp 126 afcdCreated dir /private/var/mobile/Media/\_mvhelp/a 126 afcdCreated dir /private/var/mobile/Media/\_mvhelp/a/a 126 afcdCreated dir /private/var/mobile/Media/\_mvhelp/a/a/a 126 afcdCreated dir /private/var/mobile/Media/\_mvhelp/a/a/a/a 126 afcdCreated dir /private/var/mobile/Media/\_mvhelp/a/a/a/a/a 126 afcdCreated dir /private/var/mobile/Media/\_mvhelp/a/a/a/a/a/a 126 afcdCreated dir /private/var/mobile/Media/\_mvhelp/a/a/a/a/a/a/a 126 afcdCreated dir /private/var/mobile/Media/\_mvhelp/private 126 afcdCreated dir /private/var/mobile/Media/\_mvhelp/private/var

126 afcdCreated /private/var/mobile/Media/\_mvhelp/private/var/run

126 afcdCreated /private/var/mobile/Media/\_mvhelp/a/a/a/a/a/a/a/c (symlink)

-- BackupAgent wakes up

279 BackupAgent Chowned /private/var/MobileDevice/ProvisioningProfiles

Some events dropped

\*\*\* Warning: Some events may be lost

279 BackupAgent Created dir /private/var/.backup.i/var/MobileDevice

279 BackupAgent Created dir /private/var/.backup.i/var/MobileDevice/ProvisioningProfiles

279 BackupAgent Chowned /private/var/.backup.i/var/MobileDevice/ProvisioningProfiles

279 BackupAgent Created dir /private/var/.backup.i/var/mobile/Media

279 BackupAgent Created dir /private/var/.backup.i/var/mobile/Media/PhotoData

279 BackupAgent Renamed **1996** and 279 BackupAgent Renamed 1996 and 279 BackupAgent Renamed 1996 and 279 BackupAgent /private/var/.backup.i/var/mobile/Media/PhotoData/c

279 BackupAgent Chowned /private/var/run

- 279 BackupAgent Chowned /private/var/run
- 279 BackupAgent Renamed /private/var/mobile/Media/exhelp/a/a/a/c /private/var/run/mobile image mounter
- 279 BackupAgent Chowned /private/var/mobile/Media/Books/Purchases/mload

پس از پایان کار و گرفتن دسترسی مورد نظر فایل ها را پاک میکند

- 126 afcdDeleted /private/var/mobile/Media/\_mvhelp/a/a/a/a/a/a/a
- 126 afcdDeleted /private/var/mobile/Media/\_mvhelp/a/a/a/a/a/a
- 126 afcdDeleted /private/var/mobile/Media/\_mvhelp/a/a/a/a/a

126 afcdDeleted /private/var/mobile/Media/\_mvhelp/a/a/a/a

- 126 afcdDeleted /private/var/mobile/Media/\_mvhelp/a/a/a
- 126 afcdDeleted /private/var/mobile/Media/\_mvhelp/a/a

126 afcdDeleted /private/var/mobile/Media/\_mvhelp/a

126 afcdDeleted /private/var/mobile/Media/\_mvhelp/private/var/run

126 afcdDeleted /private/var/mobile/Media/\_mvhelp/private/var

126 afcdDeleted /private/var/mobile/Media/\_mvhelp/private

126 afcdDeleted /private/var/mobile/Media/\_mvhelp

126 afcdDeleted /private/var/mobile/Media/\_exhelp/a/a/a

126 afcdDeleted /private/var/mobile/Media/\_exhelp/a/a

126 afcdDeleted /private/var/mobile/Media/\_exhelp/a

 126 afcdDeleted /private/var/mobile/Media/\_exhelp/var/mobile/Media/Books/Purchases/mload 126 afcdDeleted /private/var/mobile/Media/\_exhelp/var/mobile/Media/Books/Purchases 126 afcdDeleted /private/var/mobile/Media/\_exhelp/var/mobile/Media/Books 126 afcdDeleted /private/var/mobile/Media/\_exhelp/var/mobile/Media 126 afcdDeleted /private/var/mobile/Media/\_exhelp/var/mobile 126 afcdDeleted /private/var/mobile/Media/\_exhelp/var 126 afcdDeleted /private/var/mobile/Media/\_exhelp

شاید کمی گیج کننده باشد ولی چیزی که در نهایت به آن دست یافتیم بدین شکل است:

/private/var/run/mobile\_image\_mounter -> ../../../var/mobile/Media/Books/Purchases/mload چرا این همه دردسر؟ اصلا چرا فایل mounter\_image\_mobile ؟

خوب AFCD راه ورود را برای ما از میکند ولی فقط یکی دو قدم میتوانیم برداریم! بقیه دستورات باید توسط DeveloperDiskImage پشتیبانی بشوند. DeveloperDiskImage( DDI )زمانی روی کار می آید که شما دستگاه خود را به Xcode متصل میکنید )DDI بخشی از SDK مورد استفاده در Xcode است( که تعدادی ابزار و فریم ورک )Framework )را در اختیار ما میگذارد.

وقتی که دستگاه را به Xcode متصل میکنیم این ابزارها و فریم ورک ها در Developer/ مانت )Mount )میشود, و شما میتوانید در /Frameworks/Library/Developer و /Frameworks/Library/System و جند فولدر دیگر جست و جو کنید! البته فقط این فولدر نیست اپل این کار را برای فولدر های دیگر مانند /AppleInternal نیز تکرار کرده. خوب پس اگر کسی بتواند یک DDI را شبیه سازی کند میتواند به فال های فولدر Developer/ دسترسی داشته باشد و آن ها را تغییر دهد.

قضیه به این سادگی ها هم نیست! باید به این موضوع توجه داشته باشید که DDI ساین شده است و شما نمیتوانید هر فایلی که خواستید را به عنوان DDI به iDevice بخورانید و افکار پلید خود را پیاده کنید! اینجا پای یک روش قدیمی به نام condition race The یا وضعیت مسابقه ای میان می آید.

در بین زمان چک کردن امضاء و خواندن فایل یک فاصله زمانی بسیار بسیار کوتاه وجود دارد, تصور کنید بتوانید DDI اصلی را در زمان چک کردن امضاء بدهید و سپس در هنگاه خواندن فایل خود را ارائه بدهید, فکر جالب و البته شدنی است!

TaiG دقیقا همین کار را کرده, در هنگام انجام عملیات جیلبرک, در حدود موقعی که کار به %38 میرسد یک فایل شبیه به DDI در فرمت DMG که بسیار با دقت ساخته شده است با نام input( [input/taig/dl/ir.hosting3t://http](http://t3hosting.ir/dl/taig/input) )در کنار DDI اصلی به نام 2input در دستگاه آپلود میشود که به صورت پشت سر هم تلاش میکند تا app.MobileStorageMounter را مجبور به خواندن DMG اشتباه کند, این کار آنقدر تکرار میشود تا سرانجام فایل مورد نظر ما خوانده شود که به این عمل وضعیت مسابقه ای گفته میشود.

# در اینجا فایل DMG که قرار است جایگزین شود ساخته میشود

 126 afcd Created /private/var/mobile/Media/Books/Purchases/mload/input 126 afcd Modified /private/var/mobile/Media/Books/Purchases/mload/input # فایل ساخته شده را در app.MobileStorageMounter ثبت میکند. به خاطر داشته باشید که قبلا از طریق متد سیم لینک )Symlink ) این پوشه را به یکی از پوشه هایی که AFC به آن دسترسی داشت متصل کردیم (/private/var/mobile/Media/Books/Purchases/mload/)

6362 mobile\_storage\_p Created /private/var/mobile/Media/Books/Purchases/mload/6d55c2edf0583c63adc540dbe8bf8547b49d54957ce9dc8032d1a9f9ad759e2b1fe99fcb2ba eb3db5348ab322cb65c7fc38b59cb75697cbc29221dce1ecd120d/909b75240921fc3f2d96ff08d317e199e033a7f8a8ff430b0c97bf3c6210fc39f35 e1c239d1bf7d568be613aafef53104f3bc1801eda87ef963a7abeb57b8369/37kpPQ.dmg

#### 6362 mobile\_storage\_p Modified

/private/var/mobile/Media/Books/Purchases/mload/6d55c2edf0583c63adc540dbe8bf8547b49d54957ce9dc8032d1a9f9ad759e2b1fe99fcb2ba eb3db5348ab322cb65c7fc38b59cb75697cbc29221dce1ecd120d/909b75240921fc3f2d96ff08d317e199e033a7f8a8ff430b0c97bf3c6210fc39f35 e1c239d1bf7d568be613aafef53104f3bc1801eda87ef963a7abeb57b8369/37kpPQ.dmg

# DMG اصلی به 2input انتقال داده میشود

### 126 afcd Renamed

/private/var/mobile/Media/Books/Purchases/mload/6d55c2edf0583c63adc540dbe8bf8547b49d54957ce9dc8032d1a9f9ad759e2b1fe99fcb2ba eb3db5348ab322cb65c7fc38b59cb75697cbc29221dce1ecd120d/909b75240921fc3f2d96ff08d317e199e033a7f8a8ff430b0c97bf3c6210fc39f35 e1c239d1bf7d568be613aafef53104f3bc1801eda87ef963a7abeb57b8369/37kpPQ.dmg to

/private/var/mobile/Media/Books/Purchases/mload/input2

# نام DMG ساخته شده از input به نام اصلی تغییر میکند

126 afcd Renamed /private/var/mobile/Media/Books/Purchases/mload/input /private/var/mobile/Media/Books/Purchases/

mload/6d55c2edf0583c63adc540dbe8bf8547b49d54957ce9dc8032d1a9f9ad759e2b1fe99fcb2baeb3db5348ab322cb65c7fc38b59cb75697cbc2 9221dce1ecd120d/909b75240921fc3f2d96ff08d317e199e033a7f8a8ff430b0c97bf3c6210fc39f35e1c239d1bf7d568be613aafef53104f3bc1801e da87ef963a7abeb57b8369/37kpPQ.dmg

# خوب بار اول کار نکرد! بالاخره app.MobileStorageMounter آنقدرها هم احمق نیست و فایل را پاک میکند!

### 6347 MobileStorageMou Deleted

/private/var/mobile/Media/Books/Purchases/mload/6d55c2edf0583c63adc540dbe8bf8547b49d54957ce9dc8032d1a9f9ad759e2b1fe99fcb2ba eb3db5348ab322cb65c7fc38b59cb75697cbc29221dce1ecd120d/909b75240921fc3f2d96ff08d317e199e033a7f8a8ff430b0c97bf3c6210fc39f35 e1c239d1bf7d568be613aafef53104f3bc1801eda87ef963a7abeb57b8369/37kpPQ.dmg

# app.MobileStorageMounter لاگ فایلی به منظور توضیح فرایند انجام شده ایجاد میکند.

6362 Modified /private/var/mobile/Library/Logs/Device-O-Matic/com.apple.mobile.storage\_proxy.log.0

# خوب این فرایند باید دوباره تکرار شود پس فایل 2input را پاک میکنیم

126 afcd Deleted /private/var/mobile/Media/Books/Purchases/mload/input2

# این فرایند آنقدر تکرار میشود تا بالاخره موفق شویم.

معمولا پروسه بالا باید چندین بار تکرار شود تا فایل مورد نظر ما خوانده شود.

فایل input به راحتی در مک قابل خواندن است به همین دلیل من در اینجا از یک مکینتاش نصب شده در نرم افزار VMware استفاده کردم که در زیر لیست فایل های موجود در input را برای شما قرار میدهم:

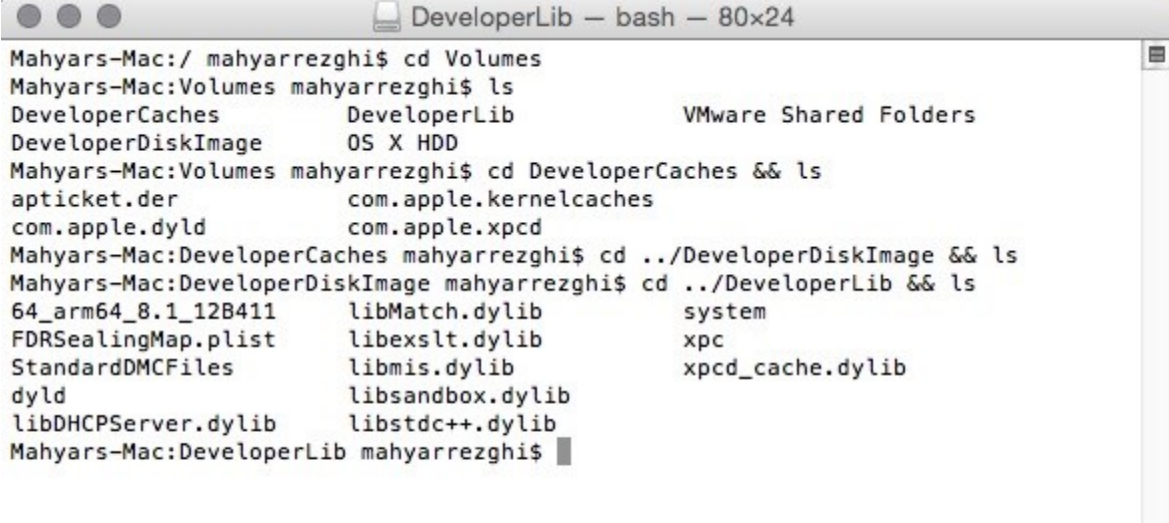

اگر دقت کنید دستور مربوط به پارتیشن DeveloperDiskImage هیچ خروجی ندارد که نشان میدهد این فولدر خالی است, این موضوع شاید در نگاه اول کمی جلب توجه کند و عجیب به نظر برسد ولی در واقع چندان مهم هم نیست! در واقع در اینجا مهم ترین قسمت /DeveloperLib/Volumes است که داخل /lib/usr مانت میشود! و به همین شکل /DeveloperCaches/Volumes در /Caches/Library/System مانت میشود که شامل فایل های der.apticket( که حداقل من نیازی به وجودش نمیبینم!( و cache-override-to-dylibs-enable/dyld.apple.com که کار اصلی را بر عهده دارد و بار ها و بار ها اجرا میشود تا عملیات موفقیت آمیز بوده و فایل های مورد نظر ما در کش جایگزین شوند. در این حال عملیات ساین با مشکل انجام میشود و دستگاه نمیتواند فایل ها را با DDI ساین کند در نتیجه از usr/libexec/amfid/ استفاده میکند و در نهایت پس از چندین بار تلاش بی نتیجه کد ساین نشده ی شما, ساین میشود! تبریک!

اما )همیشه یک اما وجود دارد!( به این توجه کنید که ما هنوز جلوی چک کردن کد ساین در amfid را نگرفتیم بلکه فقط فایلی که amfid باید چک میکرد را جایگزین کردیم پس با این وجود نمیتوانیم از LIBRARIES\_INSERT\_DYLD استفاده کنیم که این موضوع عملا جا به جایی فایل ها را بلا استفاده میکند چرا که در نهایت amfid هر پروسه ای که ساین نشده باشد را میبندد!

خوب تا به حال DMG مورد نظر ما مانت شده که دارای dylib های مورد نظر ماست, اگر فایل dylib.libmis را با jtool باز کنیم با خروجی های زیر رو به رو میشویم:

mahyarrezghi@Mahyars-Mac (~/Documents/iOS/JB/TaiG) % jtool -l /Volumes/DeveloperLib/libmis.dylib

Fat binary, big-endian, 3 architectures: armv7, armv7s, armv8

Specify one of these architectures with -arch switch, or export the ARCH environment variable

## # دقیقا همان فایل هایی که در جیلبرک n0evasi استفاده شده بود!

mahyarrezghi@Mahyars-Mac (~/Documents/iOS/JB/Pangu) % ARCH=armv7 jtool -S /Volumes/DeveloperLib/libmis.dylib

I \_MISValidateSignature (indirect for \_CFEqual)

I kMISValidationInfoEntitlements (indirect for kCFUserNotificationTokenKey)

I \_kMISValidationInfoSignerCertificate (indirect for \_kCFUserNotificationTokenKey)

I \_kMISValidationInfoSigningID (indirect for \_kCFUserNotificationTokenKey)

I \_kMISValidationInfoValidatedByProfile (indirect for \_kCFUserNotificationTokenKey)

I \_kMISValidationOptionAllowAdHocSigning (indirect for \_kCFUserNotificationTokenKey)

I kMISValidationOptionExpectedHash (indirect for kCFUserNotificationTimeoutKey)

I \_kMISValidationOptionLogResourceErrors (indirect for \_kCFUserNotificationTokenKey)

I \_kMISValidationOptionUniversalFileOffset (indirect for \_kCFUserNotificationTokenKey)

I \_kMISValidationOptionValidateSignatureOnly (indirect for \_kCFUserNotificationTokenKey)

U \_CFEqual

U \_kCFUserNotificationTimeoutKey

U \_kCFUserNotificationTokenKey

U dyld\_stub\_binder

mahyarrezghi@Mahyars-Mac (~/Documents/iOS/JB/TaiG) % ARCH=armv7 jtool -l /Volumes/DeveloperLib/libmis.dylib

LC 00: LC\_SEGMENT Mem: 0x00000000-0x00001000 \_\_TEXT

Mem: 0x00001000-0x00001000 \_\_TEXT.\_\_text (Normal)

LC 01: LC\_SEGMENT Mem: 0x00001000-0x00002000 \_\_LINKEDIT

LC 02: LC\_ID\_DYLIB /usr/lib/libmis.dylib

..

LC 15: LC\_CODE\_SIGNATURE Offset: 38576, Size: 752 (0x96b0-0x99a0)

LC 16: LC\_SEGMENT Mem: 0xfffff000-0x1ffff000 \_\_DATA

mahyarrezghi@Mahyars-Mac (~/Documents/iOS/JB/TaiG) % ARCH=armv8 jtool -l /Volumes/DeveloperLib/libmis.dylib

LC 00: LC\_SEGMENT\_64 Mem: 0x000000000-0x4000 \_\_TEXT

Mem: 0x000004000-0x000004000 \_\_TEXT.\_\_text (Normal)

LC 01: LC\_SEGMENT\_64 Mem: 0x000004000-0x8000 \_\_LINKEDIT

LC 02: LC\_ID\_DYLIB /usr/lib/libmis.dylib

..

LC 16: LC\_SEGMENT\_64 Mem: 0xffffffffffffc000-0x1fffc000 DATA

فایل جایگزین libmis که توسط TaiG نوشته شده چندان هم کامل نیست به همین دلیل ممکن است گاهی در زمانی که نتواند کد ها را تایید کند, کرش کند.

{"app\_name":"amfid","app\_version":"","os\_version":"iPhone OS 8.1.2 (12B440)", "slice\_uuid":"b99c5334-10f8-3014-865b-b0977d6f1a45","share\_with\_app\_devs":false, "build\_version":"","is\_first\_party":true,"bug\_type":"109","name":"amfid"} Incident Identifier: 59E17AA8-469A-4395-AC6B-53C1F2B9657B (yep, Apple, that was me :-) CrashReporter Key: a72d111b6b52f7c1ae1360e923e7c0da675b9261 Hardware Model: iPhone7,2 Process: amfid [22] Path: /usr/libexec/amfid Identifier: amfid Version: ??? Code Type: ARM-64 (Native) Parent Process: launchd [1] Date/Time: 2015-05-21 08:13:39.385 -0400

Launch Time: 2015-05-21 08:13:21.101 -0400

OS Version: iOS 8.1.2 (12B440)

Report Version: 105

Exception Type: EXC\_BREAKPOINT (SIGTRAP) Exception Codes: 0x0000000000000001, 0x00000001200fd088 Triggered by Thread: 2

Dyld Error Message:

 Symbol not found: \_MISCopyInstalledProvisioningProfiles Referenced from: /usr/libexec/amfid Expected in: /usr/lib/libmis.dylib Dyld Version: 353.6

خوب بخش سخت ماجرا تمام شده و تنها یک بخش دیگر باقی مانده است, آن هم پروسه ای است که به untether معروف شده و در واقع در هر بار ری استارت کردن سیستم تمامی این کار ها را به صورت اتوماتیک انجام میدهد! /taig/taig نام این فایل دوست داشتنی است که در انتهای پروسه اجرا شده و دستگاه را ری استارت میکند. (قبل از ری استارت شدن دستگاه کار هایی مانند مانت کردن روت, و انتقال فایل های کش شده به یک محل دائمی و اضافه کردن /DeveloperPatch که شامل 2AFC است و به ما اجازه میدهد تا به پوشه / که بالانرین سطح است دسترسی پیدا کنیم.(

تا اینجا برنامه TaiG عدد %48 را نشان میدهد و با پیغام زیبای Success از ما پذیرایی میکند و سپس پیغام jailbreak injecting program را به ما نشان میدهد. حالا فایل taig/taig/ میتواند اجرا شود. میتوانید این فایل را از لینک زیر دانلود کنید:

## <http://t3hosting.ir/dl/taig/taig>

جالب ترین بخش کار بررسی فایل taig است:

mahyarrezghi@Mahyars-Mac (~/Documents/iOS/JB/TaiG) % file taig

/Volumes/VMware Shared Folders/iOS/JB/taig/taig: Mach-O universal binary with 2 architectures

/Volumes/VMware Shared Folders/iOS/JB/taig/taig (for architecture armv7): Mach-O executable arm

/Volumes/VMware Shared Folders/iOS/JB/taig/taig (for architecture arm64): Mach-O 64-bit executable

چیزی که با نگاه کردن به خروجی های بالا معلوم میشود این است که فایل taig به صورت universal نوشته شده است و هم روی دستگاه های ۳۲بیتی و هم ۶۴بیتی (آیفون 5S و آیپد ایر به بعد) کار میکند.

من در این مقاله فایل taig را تحت معماری 64بیتی بررسی میکنم, اما معماری 31 بیتی هم تا حد زیادی به همین شکل است.

اگر به یاد داشته باشید موقعی که این جیلبرک عرضه شد بسیار از هکر های قدیمی تر به مردم اعلام کردند که فعلا از این جیلبرک استفاده نکنند تا صحت کار آن مشخص شود و مبادا به بد افزاری آلوده باشد. پس قطعا آن ها هم تمامی این مراحل را طی کردن تا به این فایل برسند زیرا این فایل مهم ترین فایل این جیلبرک است. اما چگونه فهمیدند که این فایل آلوده نیست؟

عکس مربوط به بررسی فایل با نرم افزار jtool در صفحه بعد آمده است و شما با نگاه کردن به لیست فایل های مورد نیاز و آبجکت های فراخوانی شده به راحتی میتوانید تایید کنید که هیچگونه فایل یا کد مخربی در این جیلبرک استفاده نشده است.

- خروجی که با کادر قرمز مشخص کردم به ما نشان میدهد که این فایل به هیچ عنوان کد گذاری نشده و ما میتوانیم تمام محتویات آن را ببینیم که همین امر نیز میتواند دلیلی بر آلوده نبودن این فایل باشد.
- قسمتی که که با کادر سبز مشخص کردم به صورت پیشفرض در Xcode وجود دارد, پس قرار دادن بدون تغییر قطعا یک اشتباه در برنامه نویسی بوده است.

برای اجرای این فایل یک سری پیش نیاز ها فراخوانی میشود که در بین دو کادر قرار دارند, که میتوانید در زیر کار هر یک از آن ها را مشاهده کنید:

B.libsystem: بدون این فایل هیچ برنامه یا فایلی نمیتواند پیش نیاز های خود را فراخوانی کند, میتوان کار این فایل را مانند MSVCRT+NtDll32+Kernel در ویندوز و همچنین so.libc در لینوکس در نظر گرفت.

libc:++ نشان میدهد که در این برنامه از ++c هم استفاده شده است.

libobjc و CoreFoundation/Foudation: نشان دهنده ی استفاده شدن از C Objective است.

IOKit: مهر تاییدی بر این موضوع است که عملیات پچ کردن کرنل توسط این فایل انجام میشود.

ibafc.dylib. در بررسی این فایل من نتوانستم اطلاعات دقیقی از استفاده این پیش نیاز در اینجا به دست بیاورم!

```
Mahyars-Mac:Desktop mahyarrezghi$ ARCH=armv8 ./jtool -l taig
                                                               __PAGEZER0
LC 00: LC SEGMENT 64
                             Mem: 0x000000000-0x100000000
LC 01: LC SEGMENT 64
                             Mem: 0x100000000-0x100014000
                                                                 TEXT
        Mem: 0x100005e2c-0x1000115f8
                                               __TEXT.__text
                                                                (Normal)Mem: 0x1000115f8-0x100011d90
                                                __TEXT.__stubs (Symbol Stubs)
                                                TEXT. __stub_helper
        Mem: 0x100011d90-0x100012528
                                                                       (Normal)Mem: 0x100012528-0x100012de3
                                                                        (C-String Literals)
        Mem: 0x100012de3-0x10001309e
                                                __TEXT.__objc_methname (C-String Literals)
        Mem: 0x1000130a0-0x100013c27
                                                __TEXT<sub>*</sub>__const
                                                Mem: 0x100013c27-0x100013c40
                                                Mem: 0x100013c40-0x100013caf
                                                TEXT. __ustring
        Mem: 0x100013cb0-0x100013ccc
        Mem: 0x100013ccc-0x100013db4
                                                __TEXT.__gcc_except_tab
        Mem: 0x100013db4-0x100014000
                                                 TEXT. __unwind_info
                                                               __DATA<br>(Non-Lazy Symbol Ptrs)
LC 02: LC_SEGMENT_64
                             Mem: 0x100014000-0x100018000
        Mem: 0x100014000-0x100014098
                                               __DATA.__got
                                                __DATA.__la_symbol_ptr (Lazy Symbol Ptrs)
        Mem: 0x100014098-0x1000145a8
        Mem: 0x1000145a8-0x1000145b0
                                                __DATA.__mod_init_func (Module Init Function Ptrs)
        Mem: 0x1000145b0-0x100014890
                                                 _DATA.__const
        Mem: 0x100014890-0x100014898
                                                __DATA.__objc_classlist (Normal)
        Mem: 0x100014898-0x1000148a0
                                                __DATA.__objc_catlist (Normal)
        Mem: 0x1000148a0-0x1000148a8
                                               __DATA.__objc_imageinfo
        Mem: 0x1000148a8-0x100014b28
                                                __DATA.__objc_const
                                                __DATA.__objc_selrefs (Literal Pointers)
        Mem: 0x100014b28-0x100014bc0
        Mem: 0x100014bc0-0x100014be0
                                                __DATA.__objc_classrefs (Normal)
        Mem: 0x100014be0-0x100014c30
                                                __DATA.__objc_data
        Mem: 0x100014c30-0x100014f10
                                                __DATA.__cfstring
        Mem: 0x100014f10-0x100015138
                                                __DATA.__data
        Mem: 0x100015140-0x100016b70
                                                 DATA. bss
                                                               (Zero Fill)
LC 03: LC_SEGMENT_64
                             Mem: 0x100018000-0x100020000
                                                               __LINKEDIT
LC 04: LC_DYLD_INFO
LC 05: LC_SYMTAB
        Symbol table is at offset 0x19a70 (105072), 186 entries
        String table is at offset 0x1ab6c (109420), 2984 bytes
LC 06: LC_DYSYMTAB
            2 local symbols at index
            1 external symbols at index 2
          183 undefined symbols at index 3
           No TOC
           No modtab
          343 Indirect symbols at offset 0x1a610
LC 07: LC_LOAD_DYLINKER
                                /usr/lib/dyld
LC 08: LC_UUID
                                UUID: AC536657-237F-39BE-A7B2-ACBC3A671692
LC 09: LC_VERSION_MIN_IPHONEOS
                               Minimum iOS version:
                                                        7.0.0
LC 10: LC_SOURCE_VERSION
                                Source Version:
                                                         0.0.0.0.0LC 11: LC_MAIN<br>
LC 12: LC_ENCRYPTION_INFO_64<br>
LC 13: LC_LOAD_DYLIB
                                Entry Point:
                                                         0x9674 (Mem: 100009674)
                                Encryption: 0 from offset 16384 spanning 65536 bytes
                                /usr/lib/libafc.dylib
LC 14: LC_LOAD_DYLIB
                                /usr/lib/libc++.1.dylib
LC 15: LC_LOAD_DYLIB
                                /System/Library/Frameworks/IOKit.framework/Versions/A/IOKit
LC 16: LC_LOAD_DYLIB
                                /System/Library/PrivateFrameworks/ServiceManagement.framework/ServiceManagement
LC 17: LC_LOAD_DYLIB
                                /System/Library/Frameworks/Foundation.framework/Foundation
LC 18: LC_LOAD_DYLIB
                                /usr/lib/libobjc.A.dylib
LC 19: LC_LOAD_DYLIB
                                /usr/lib/libSystem.B.dylib
LC 20: LC_LOAD_DYLIB
                                /System/Library/Frameworks/CoreFoundation.framework/CoreFoundation
LC 21: LC_RPATH
                                @executable_path/Frameworks
LC 22: LC_FUNCTION_STARTS
                                Offset: 104640, Size: 344 (0x198c0-0x19a18) with 217 functions
LC 23: LC DATA IN CODE
                                Offset: 104984, Size: 0 (0x19a18-0x19a18)
LC 24: LC_DYLIB_CODE_SIGN_DRS
                                Offset: 104984, Size: 88 (0x19a18-0x19a70)
LC 25: LC_CODE_SIGNATURE
                                Offset: 112416, Size: 1104 (0x1b720-0x1bb70)
Mahyars-Mac:Desktop mahyarrezghi$
```
موقعی که در مکینتاش این فایل را بررسی میکردم مشاهده کردم که طبق اعلام مکینتاش این فایل ساین نشده است و عملا اجرا شدنش در iDeviceیک معجزه است! اما معجزا ای درکار نیست و با با یک دستور ساده توسط jtool میتوانیم به راز این عمل پی ببریم:

mahyarrezghi@Mahyars-Mac (~/Documents/iOS/JB/TaiG) % JCOLOR=1 jtool -arch armv8 --sig -v --ent taig Blob at offset: 112416 (1104 bytes) is an embedded signature of 1089 bytes, and 3 blobs

Blob 0: Type: 0 @36: Code Directory (709 bytes)

Version: 20001 Flags: none (0x0) Identifier: taig CDHash: 09059af87d64372658826d73e419d42383e2cd75 # of Hashes: 28 code + 5 special Hashes @149 size: 20 Type: SHA-1 Entitlements blob: 3b3feeeb6676cb7bcd61e03436a8a39742feb44c (OK) Application Specific: Not Bound Resource Directory: Not Bound Requirements blob: 3a75f6db058529148e14dd7ea1b4729cc09ec973 (OK) Bound Info.plist: Not Bound Slot 0 (File page @0x0000): b00b96b29f6a86c3bf2538d5b94c5d5a9ee0429e (OK) Slot 1 (File page @0x1000): 1ceaf73df40e531df3bfb26b4fb7cd95fb7bff1d (OK) # تمامی اسلات ها دارای هش سالم بودند به همین دلیل برای خلاصه شدن کد آنها را حذف کردم Slot 27 (File page @0x1b000): bf05426e9a67734564f1e8bcd752885fd6182b05 (OK)

Blob 1: Type: 2 @745: Empty requirement set

Blob 2: Type: 5 @757: Entitlements (332 bytes)

<?xml version="1.0" encoding="UTF-8"?>

<!DOCTYPE plist PUBLIC "-//Apple//DTD PLIST 1.0//EN" "http://www.apple.com/DTDs/PropertyList-1.0.dtd">

<plist version="1.0">

<dict>

<key>platform-application</key>

<true/>

<key>get-task-allow</key>

<true/>

<key>task\_for\_pid-allow</key>

<true/>

</dict>

</plist>

#

# Normally, there'd be a (potentially empty) CMS (RFC3852) signature blob here. This confuses codesign

Superblob ends @36

- تمامی هش ها سالم میباشند
- فایل با شناسه taig ساین شده است
- امضاء فایل به شکل hoc ad نیست )این نوع امضا ها برای فایل ها نوشته شده توسط اپل استفاده میشوند و همچنین در Xcode هم روشی برای ساین کردن برنامه ها به صورت hoc ad وجود دارد.(
	- این فایل شامل entitlement است که حتی قابلیت دیباگ کردن هم در آن فعال است

<key>get-task-allow</key>

<true/>

مهمترین دلیل اینکه این فایل حتما باید ساین شده باشد این است که ابتدا جلوی اجرا شدن پیش از موعد فایل توسط kext.AMFI گرفته شود و دوم اینکه entitlement هایی که در بالا ذکر شد در حافظه کرنل ذخیره میشود و سیستم عامل دیگر راهی برای تغییر دادن آنها ندارد در نتیجه میتوانیم همیشه از نعمت استفاده از کد های ساین نشده استفاده کنیم.

application-platform: من به این مشخصه لقب قاتل سندباکس را میدهم, چراکه در حالت عادی جلوی هر کدی که خارج از سندباکس اجرا شود, توسط amfid گرفته میشود, اما با این مشخصه ما به amfid اعلام میکنیم که این فایل یکی از برنامه های سیستم عامل هست در نتیجه مشکلی برای اجرا شدن ندارد.

get-task-allow و task\_for\_pid\_allow: این دو دستور بخشی از دستور های اصلی اپل برای دیباگ کردن برنامه ها هستند که به ما اجازه بارگذاری هر پروسه ای توسط یوزر روت را میدهند.

در واقع در زمانی که این فایل میخواهد اجرا شود چیز هایی که اتفاق می افتد به این شکل است:

- .2 برنامه اجرا میشود
- .1 kext.AMFI پروسه را نمی بندد زیرا فایل مورد نظر ساین شده است!
- .3 وقتی که kext.AMFI میبیند امضاء برنامه از نوع Hoc Ad نیست و با نام خاصی ثبت شده است نتیجه میگیرد که این یکی از برنامه های ثبت شده در Store App است پس از amfid با استفاده از دستور معروف PORT\_AMFID\_HOST میخواهد که یکبار دیگر فایل را چک کند
	- .4 اگر amfid هنوز اجرا نشده باشد, launchd آنرا اجرا میکند و دستور را انتقال میدهد.
- .5 imwit-amfid فایل dylib.libmis را اجرا میکند, اگر به خاطر داشته باشید این فایل در مرحله قبل توسط فایل مورد نظر ما جایگزین شده بود! پس دستور سالم بود امضای فایل را میدهد
	- .6 kext.AMFI هم با کمال میل اجازه میدهد که فایل ما با سطح دسترسی روت اجرا شود.

بار اولی که این فایل میخواهد اجرا شود به صورت s –taig اجرا میشود و این وقتی است که پیغام program jailbreak the injecting را روی برنامه مشاهده میکنید.

هشدار خیلی خیلی مهم: به هیچ عنوان این دستور را به صورت دستی و پس از جیلبرک اجرا نکنید! طبق تجربه شخصی taig آنقدر هوشمند نیست که بفهمد یکبار روی دستگاه نصب شده و نباید دوباره اجرا شود, اینکار باعث میشود تا این فایل دوباره ساخته شود ولی به صورت خالی! در تنیجه دستگاه دچار بوت لوپ میشود و حتی سرویس ssh هم اجرا نمیشود تا به داد شما برسد. و مجبور به ریستور به آخرین نسخه میشوید که جیلبرکی هم هنوز برای آن موجود نیست.

پروسه نصب شدن شامل کپی شدن فولدر taig/ که شامل دو فایل taig و dmg.patch\_lockdown میشود.

Mahyars-iPhone:~ root# ls -lR /DeveloperPatch

/DeveloperPatch:

total 0

drwxrwxrwx 4 mobile staff 136 Oct 12 20:55 Library

drwxrwxrwx 4 mobile staff 136 Oct 21 00:19 bin

/DeveloperPatch/Library:

total 0

drwxrwxrwx 4 mobile staff 136 Nov 27 2013 Lockdown

/DeveloperPatch/Library/Lockdown:

total 0

drwxrwxrwx 4 mobile staff 136 Oct 21 19:54 ServiceAgents

/DeveloperPatch/Library/Lockdown/ServiceAgents:

### total 4

-rwxrwxrwx 1 mobile staff 179 Oct 21 19:54 com.apple.afc2.plist

/DeveloperPatch/bin:

total 28

-rwxrwxrwx 1 mobile staff 24928 Oct 12 23:36 afcd2

2afcd نسخه غیر محدود سرویس afc است که در مرحله ی اول تمام این اعمال را برای ما ممکن کرد.

:com.apple.afc2.plist فایل محتویات

<?xml version="1.0" encoding="UTF-8"?>

<!DOCTYPE plist PUBLIC "-//Apple//DTD PLIST 1.0//EN" "http://www.apple.com/DTDs/PropertyList-1.0.dtd">

<plist version="1.0">

<dict>

<key>AllowUnauthenticatedServices</key>

<true/>

<key>Label</key>

<string>com.apple.afc2</string>

<key>ProgramArguments</key>

<array>

<string>/DeveloperPatch/bin/afcd2</string>

<string>--lockdown</string>

<string>-d</string>

<string>/</string>

</array>

</dict>

```
برای اینکه مطمئن شویم که فایل ما در هر بار بوت شدن دستگاه اجرا میشود فایل plist.untether.taig.com در launchd ایجاد میکنیم:
```
<?xml version="1.0" encoding="UTF-8"?>

```
<!DOCTYPE plist PUBLIC "-//Apple//DTD PLIST 1.0//EN" "http://www.apple.com/DTDs/PropertyList-1.0.dtd">
```
<plist version="1.0">

<dict>

```
<key>Label</key>
```
<string>com.taig.untether</string>

<key>LaunchOnlyOnce</key>

<true/>

<key>POSIXSpawnType</key>

<string>Interactive</string>

<key>ProgramArguments</key>

<array>

<string>/taig/taig</string>

</array>

<key>RunAtLoad</key>

<true/>

<key>UserName</key>

<string>root</string>

 $\langle$ dict>

</plist>

خوب کار جیلبرک با موفقیت به اتمام رسید! اینجاست که دستور ری استارت شدن به دستگاه داده میشود و پس از روشن شدن مجدد شما یک iDevice با جیلبرک untether خواهید داشت.

# سخن پایانی

از همه ی شما خوانندگان عزیز ممنونم که تا اینجای مقاله را دنبال کردید, سعی میکنم در آینده نیز بتوانم با مطالب بهتر و کاملتر در خدمت شما باشم.

نیاز میبینم که نام افرادی که هم بنده در این مقاله از صحبت ها و مقالاتشان استفاده کردم و هم کمک شایانی به جامعه جیلبرک کردند را ذکر کنم:

[@comex](https://twitter.com/comex)

[@Technologeeks](http://twitter.com/technologeeks)

[@iH8sn0w](https://twitter.com/iH8sn0w)

اگر خواستید بیشتر در جریان کار های آینده من قرار بگیرید میتوانید از اکانت توییتر من دیدن فرمایید:

[@mahyar\\_rezghi](https://twitter.com/mahyar_rezghi)

مهیار رزقی